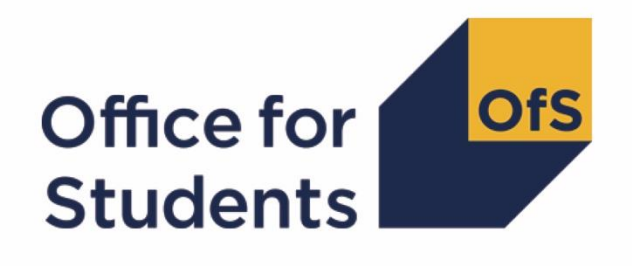

# **2017-18 ILR data checking tool: Unistats continuation technical document**

**Enquiries to** ILRData@officeforstudents.org.uk

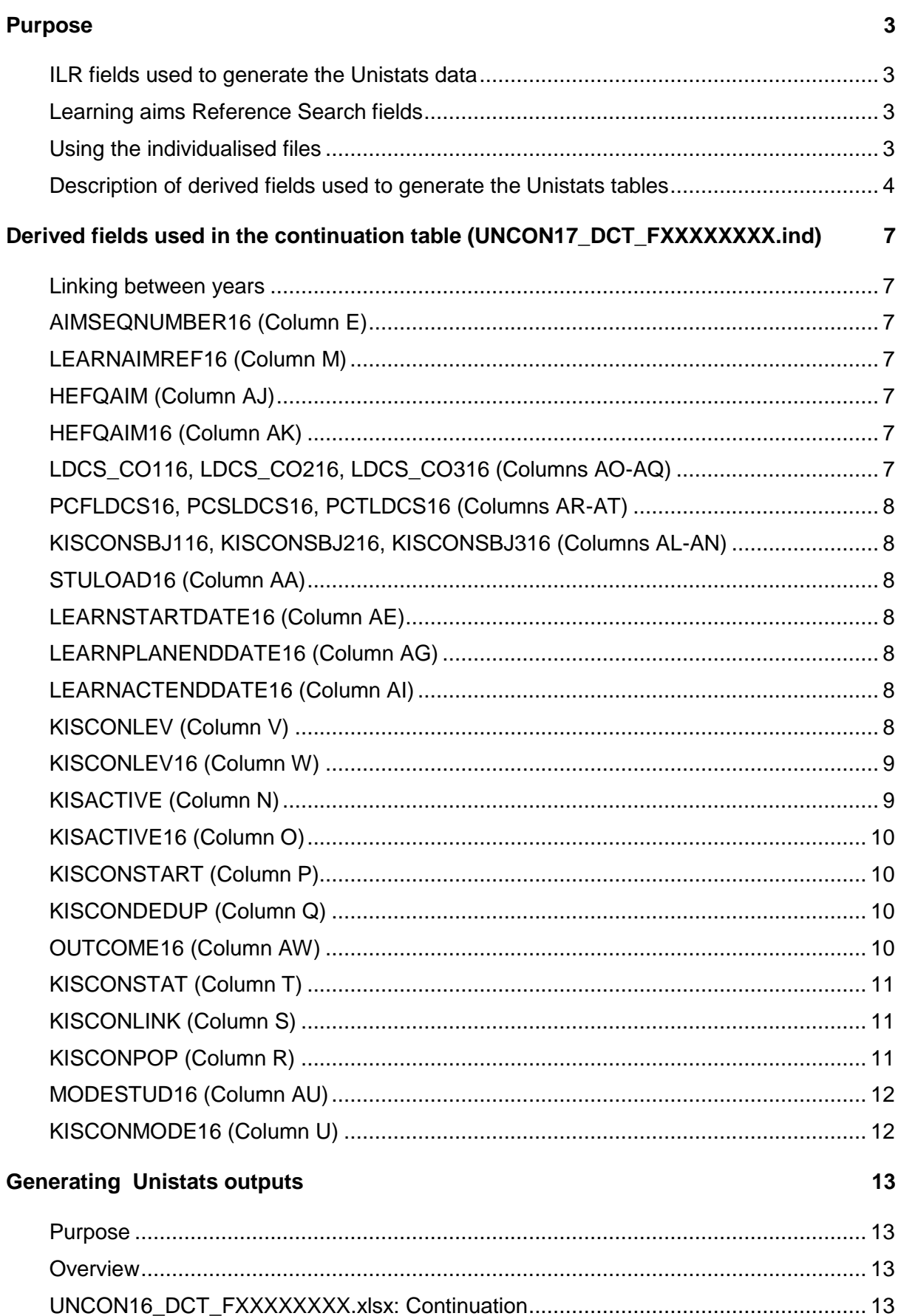

# <span id="page-2-0"></span>**Purpose**

- 1. This document describes the algorithms that we will use to generate the Unistats continuation data from 2017-18 ILR R14 data. This is available in the outputs from the data checking tool.
- 2. This document is aimed at readers with in-depth knowledge of the data. To calculate continuation we track entrants in the previous year's ILR data, through to the current year. Therefore readers are advised to have copies of the 'Specification of the individualised learner record for 2017/18' (available from the Education and Skills Funding Agency via [https://www.gov.uk/government/publications/ilr-specification](https://www.gov.uk/government/publications/ilr-specification-validation-rules-and-appendices-2017-to-2018)[validation-rules-and-appendices-2017-to-2018](https://www.gov.uk/government/publications/ilr-specification-validation-rules-and-appendices-2017-to-2018) ) and the 'Specification of the individualised learner record for 2016/17' (available from [https://www.gov.uk/government/publications/ilr-specification-validation-rules-and](https://www.gov.uk/government/publications/ilr-specification-validation-rules-and-appendices-2016-to-2017)[appendices-2016-to-2017](https://www.gov.uk/government/publications/ilr-specification-validation-rules-and-appendices-2016-to-2017) ) to hand when using this document.

## <span id="page-2-1"></span>**ILR fields used to generate the Unistats data**

3. Only certain 2017-18 ILR R14 fields, detailed in Table 1, will be used to generate the Unistats continuation summaries.

## <span id="page-2-2"></span>**Learning aims Reference Search fields**

4. ILR data has been linked to a copy of the Education and Skills Funding Agency's learning aims search. This data was obtained from the Education and Skills Funding Agency's website in August 2018.

# <span id="page-2-3"></span>**Using the individualised files**

- 5. When working through this document it is necessary to use the individualised file, UNCON17\_DCT\_FXXXXXXXX\_IND.csv, where XXXXXXXX is the UK Provider Reference Number (UKPRN) for the college. Details of how to download these files are given on the OfS website [\(https://www.officeforstudents.org.uk/data-and-analysis/data](https://www.officeforstudents.org.uk/data-and-analysis/data-checking-tools/2017-18-ilr-data-checking-tool/)[checking-tools/2017-18-ilr-data-checking-tool/](https://www.officeforstudents.org.uk/data-and-analysis/data-checking-tools/2017-18-ilr-data-checking-tool/) ).
- 6. The individualised files contain one record for each learning aim. UNCON17\_DCT\_FXXXXXXXX\_IND.csv contains the derived fields (see Table 2) that enable the user to re-create the continuation table. See paragraph [32](#page-12-4) for details on how to re-create the continuation table.

#### **Table 1 ILR and LARS fields used to generate Unistats summaries**

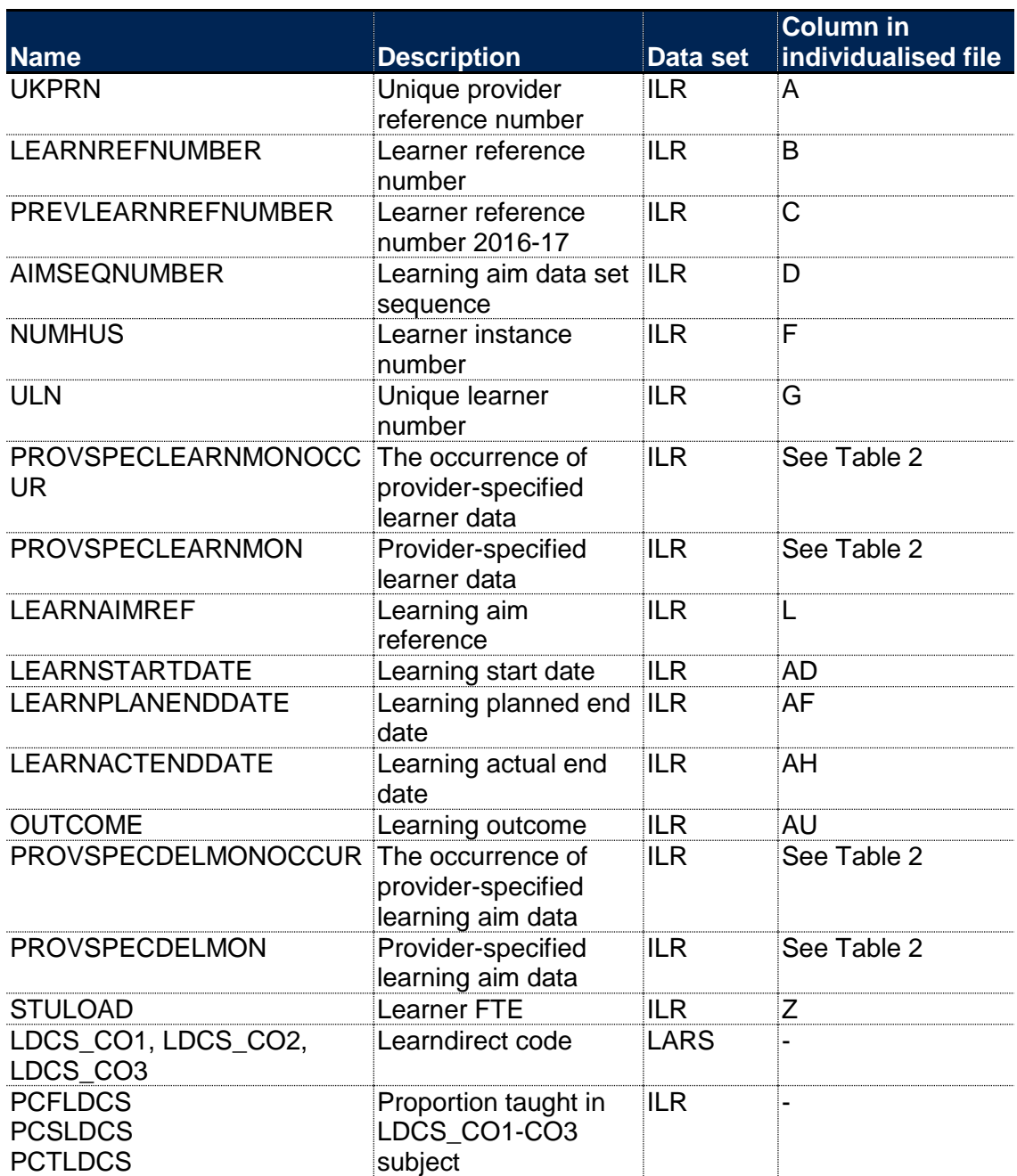

\* The individualised file, UNCON17\_DCT\_FXXXXXXXX\_IND.csv, downloadable from the OfS Portal (see <https://www.officeforstudents.org.uk/data-and-analysis/data-checking-tools/2017-18-ilr-data-checking-tool/>).

### <span id="page-3-0"></span>**Description of derived fields used to generate the Unistats tables**

7. The Unistats tables are generated using the derived fields given in Table 2.

# **Table 2 Derived fields used to generate the Unistats tables**

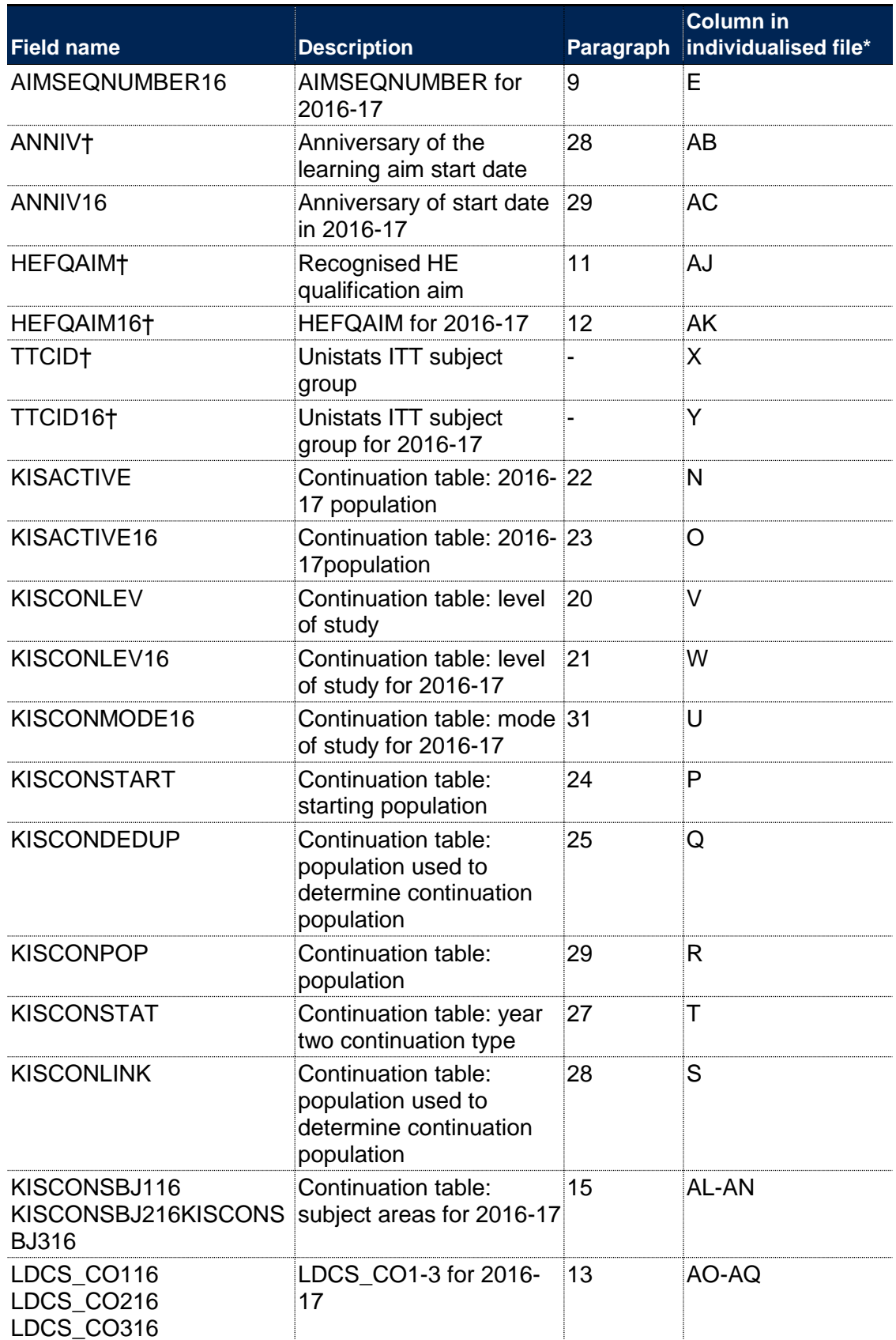

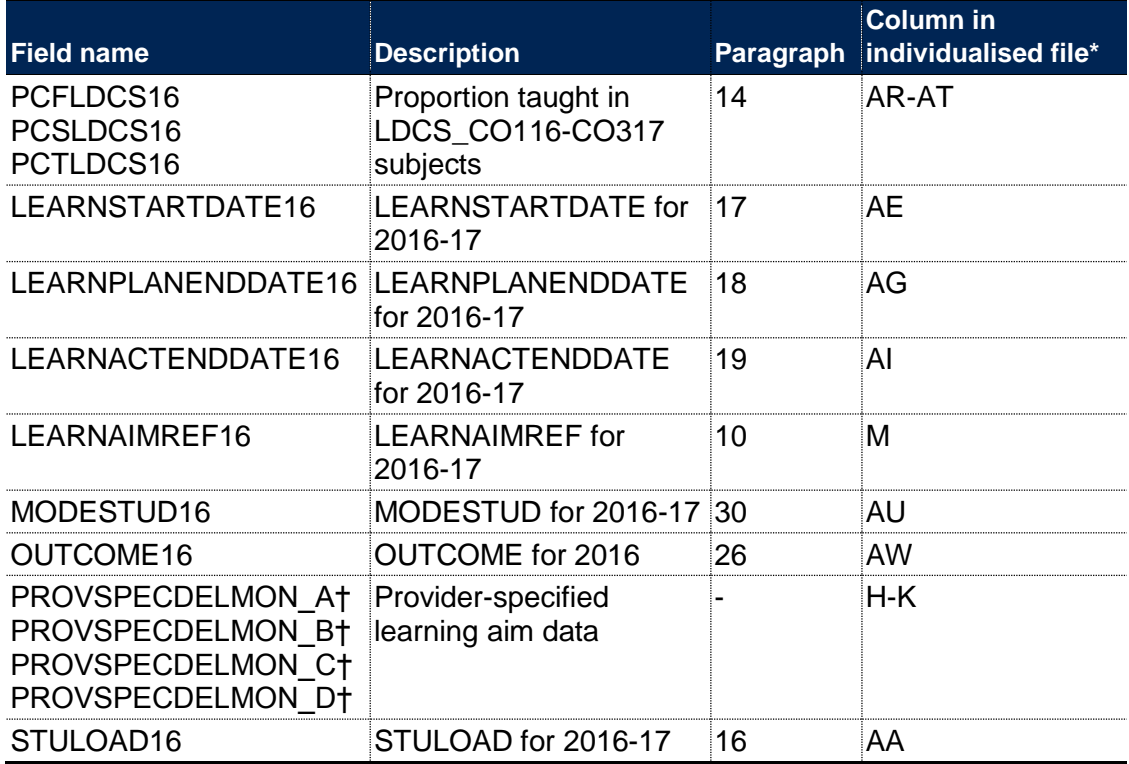

\* The individualised file, UNCON17\_DCT\_FXXXXXXXX\_IND.csv, downloadable from the OfS Portal (see <https://www.officeforstudents.org.uk/data-and-analysis/data-checking-tools/2017-18-ilr-data-checking-tool/> ).

† The algorithms for deriving these fields are given in 'HEIFES17 re-creation algorithms' (see the 'HEIFES17 re-creation technical document'); the paragraph references refer to the HEIFES re-creation document.

# **Derived fields used in the continuation table (UNCON17\_DCT\_FXXXXXXXX.ind)**

#### **Linking between years**

8. To track recognised HE learning aims across years for the continuation table, we will link the ILR R14 data for 2016-17 (based on the Unistats population) to the ILR R14 data for 2017-18 using the fields LEARNREFNUMBER and UKPRN. To account for provider mergers, if no link between years for LEARNREFNUMBER and UKPRN is found then PREVLEARNREFNUMBER for the current year is linked to LEARNREFNUMBER for the previous year with UKPRN. Where 2016-17 amendments have been approved before 29 July 2018 these will be incorporated.

#### **AIMSEQNUMBER16 (Column E)**

9. This field contains the learning aim sequence number (AIMSEQNUMBER) for 2016-17. This field is only used for identification purposes.

#### **LEARNAIMREF16 (Column M)**

10. This field contains the learning aim reference (LEARNAIMREF) for 2016-17.

#### <span id="page-6-0"></span>**HEFQAIM (Column AJ)**

11. This field indicates the broad qualification aim for 2017-18.

#### <span id="page-6-1"></span>**HEFQAIM16 (Column AK)**

12. This field indicates the broad qualification aim for 2016-17.

### **LDCS\_CO116, LDCS\_CO216, LDCS\_CO316 (Columns AO-AQ)**

<span id="page-6-6"></span><span id="page-6-5"></span><span id="page-6-4"></span><span id="page-6-3"></span><span id="page-6-2"></span>13. These fields contain the LDCS codes for 2016-17. For example, LDCS\_CO116 is the first LDCS code (taken from the Education and Skills Funding Agency's learning aims search) for the student's learning aim in the 2016-17 ILR.

#### **PCFLDCS16, PCSLDCS16, PCTLDCS16 (Columns AR-AT)**

14. These fields contain the proportion taught in LDCS\_CO116-CO316 subjects. For example, PCFLDCS16 is the proportion taught in the first LDCS code (taken from the Education and Skills Funding Agency's learning aims search) subject for the student's learning aim in the 2016- 17 ILR. If the proportions given in PCFLDCS, PCSLDCS and PCTLDCS do not add up to 100, then we scale them accordingly to equal 100 where an LDCS code is given.

#### **KISCONSBJ116, KISCONSBJ216, KISCONSBJ316 (Columns AL-AN)**

15. These fields contain the learning aim subject area codes for 2016-17. The subject area code is obtained by mapping the LDCS codes, LDCS CO116-316, to the appropriate CAH code. The mapping of LDCS codes to subject areas can be found on the LDCS to JACS mapping spreadsheet, available on the FAQ section for the '2017-18 ILR data checking tool' (https://www.officeforstudents.org.uk/data-andanalysis/data-checking-tools/2017-18-ilr-data-checking-tool/). ITT students (TTCID16 = 1) are assigned to KISCONSBJ116-316 = CAH22- 01-02 irrespective of the student's LDCS codes.

#### **STULOAD16 (Column AA)**

16. This field contains the learner FTE (STULOAD) for 2016-17.

#### <span id="page-7-0"></span>**LEARNSTARTDATE16 (Column AE)**

17. This field contains the learning aim start date (LEARNSTARTDATE) for 2016-17.

#### **LEARNPLANENDDATE16 (Column AG)**

18. This field contains the learning aim planned end date (LEARNPLANENDDATE) for 2016-17.

#### <span id="page-7-1"></span>**LEARNACTENDDATE16 (Column AI)**

19. This field contains the learning aim actual end date (LEARNACTENDDATE) for 2016-17.

#### **KISCONLEV (Column V)**

<span id="page-7-6"></span><span id="page-7-5"></span><span id="page-7-4"></span><span id="page-7-3"></span><span id="page-7-2"></span>20. This field contains the 2017-18 learning aim level.

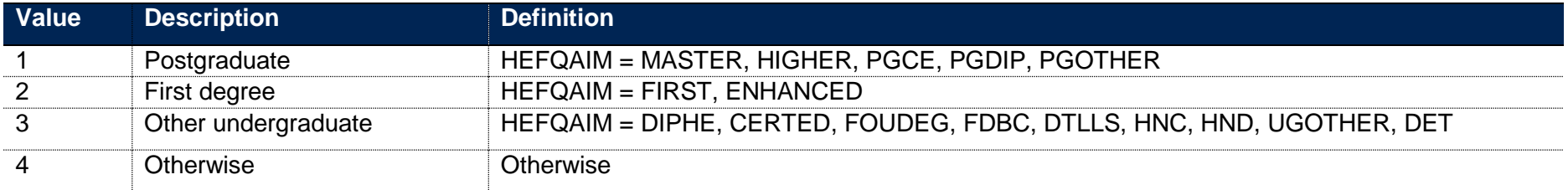

# **KISCONLEV16 (Column W)**

21. This field contains the 2016-17 learning aim level.

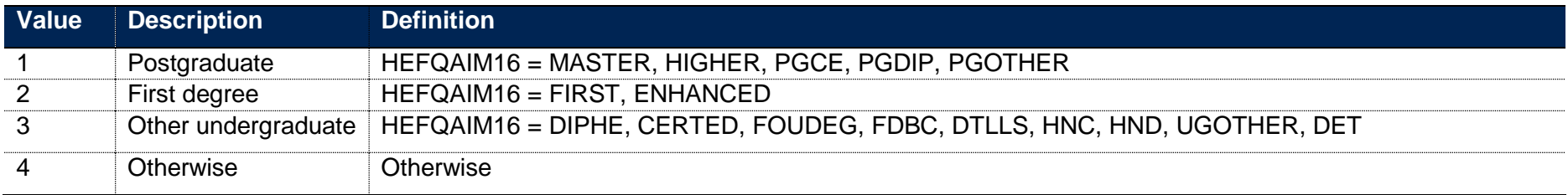

# **KISACTIVE (Column N)**

22. This field indicates whether the student is active in the 2017-18 academic year.

<span id="page-8-1"></span><span id="page-8-0"></span>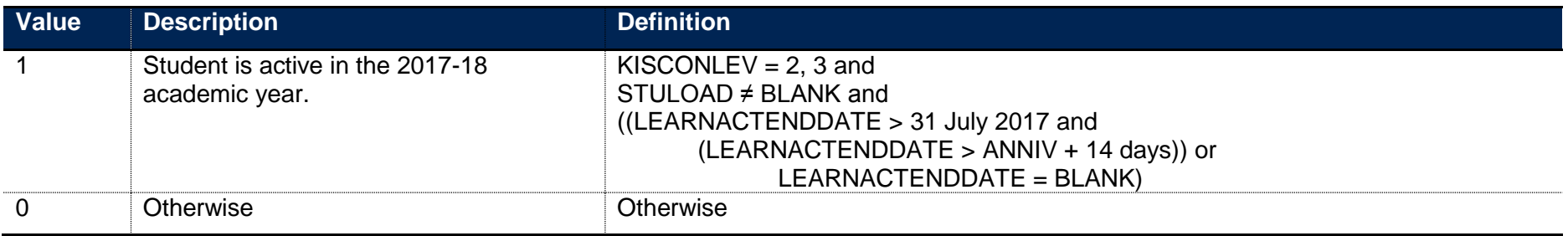

#### **KISACTIVE16 (Column O)**

23. This field indicates whether the student is active in the 2016-17 academic year.

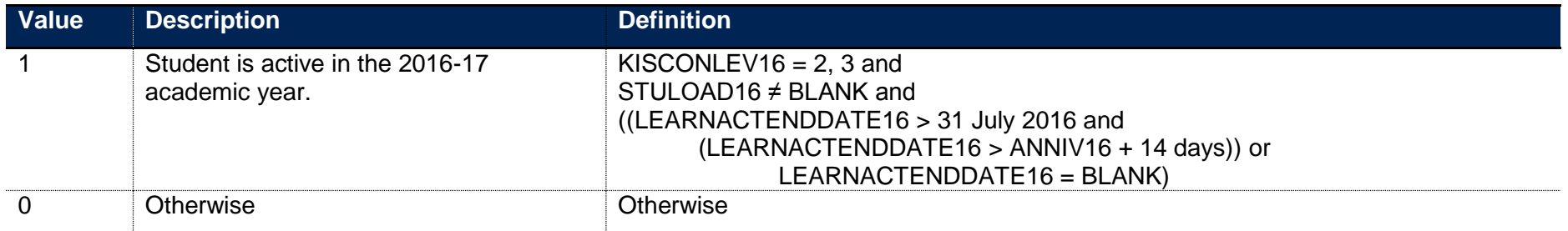

#### **KISCONSTART (Column P)**

24. This indicates whether the student is included in the starting population for the Unistats continuation table.

<span id="page-9-0"></span>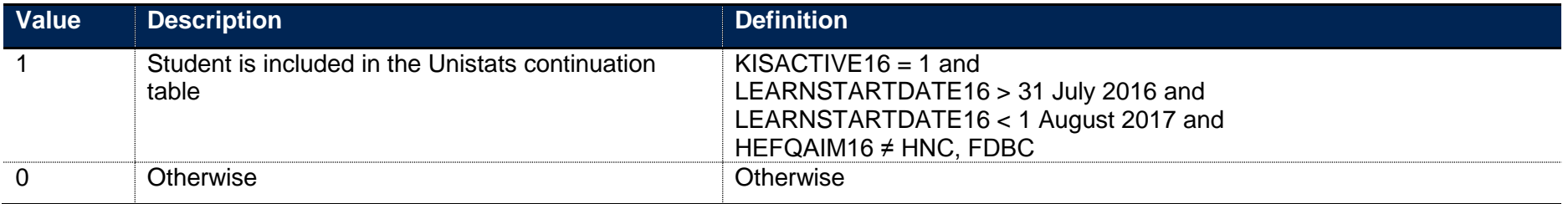

#### **KISCONDEDUP (Column Q)**

25. This field indicates which record is potentially used to determine the continuation population where a learner has more than one record in 2016-17, the selected record will have a value of 1. Records with KISCONSTART = 1 are selected in preference to those with a value of 0, then the earliest LEARNSTARTDATE16, highest STULOAD16 value and lowest AIMSEQNUMBER16.

#### <span id="page-9-1"></span>**OUTCOME16 (Column AW)**

<span id="page-9-3"></span><span id="page-9-2"></span>26. This field contains the learning aim outcome (OUTCOME) for 2016-17.

#### **KISCONSTAT (Column T)**

27. This field assigns the student to year two continuation types.

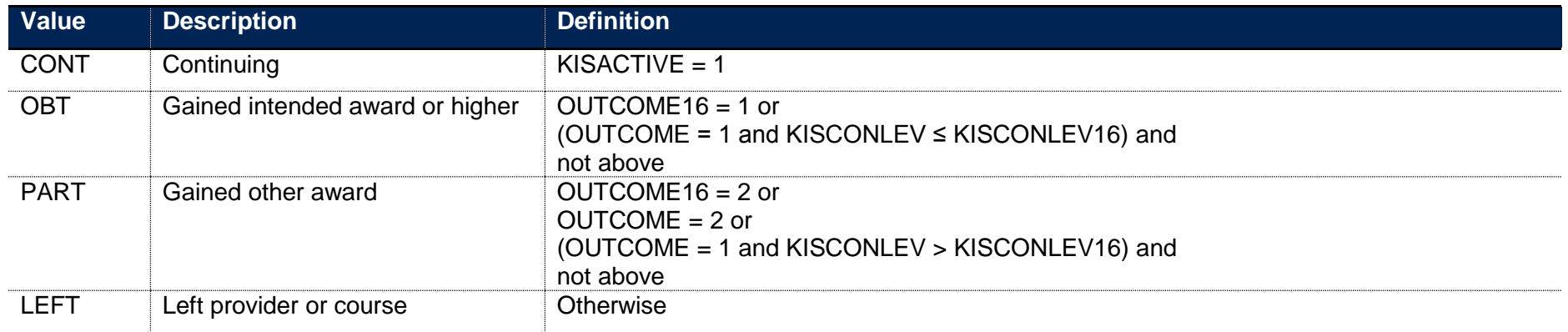

#### **KISCONLINK (Column S)**

<span id="page-10-0"></span>28. This field indicates which record is potentially used to determine the continuation population. Where a learner has more than one record in 2017-18, the selected record will have a value of 1. We linked the records to give the most preferable outcome, in the order of KISCONSTART, KISCONDEDUP, KISCONSTAT, OUTCOME, KISCONLEV and finally descending STULOAD.

#### **KISCONPOP (Column R)**

29. This indicates whether the student is included in the Unistats continuation table.

<span id="page-10-2"></span><span id="page-10-1"></span>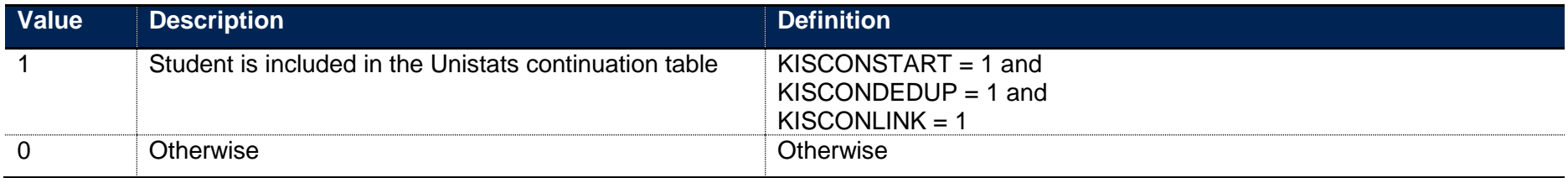

#### **MODESTUD16 (Column AU)**

30. This field contains the mode applicable to HEIFES for the 2016-17 academic year.

#### **KISCONMODE16 (Column U)**

31. This field assigns the student's mode in the Unistats continuation table. Mode is assigned based on 2016-17 ILR data.

<span id="page-11-1"></span><span id="page-11-0"></span>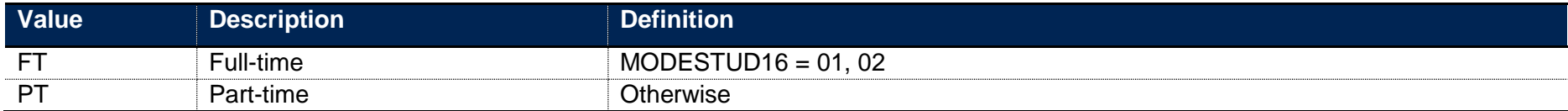

# <span id="page-12-0"></span>**Generating Unistats outputs**

#### <span id="page-12-1"></span>**Purpose**

<span id="page-12-4"></span>32. The purpose of this appendix is to explain the methods used to generate the Unistats summaries, and to assist further education colleges in identifying and resolving any problems with the output. By following the instructions in this appendix it should be possible to re-create any of the Unistats sheets from the data contained in the individualised file UNCON17 DCT FXXXXXXXX.ind. Details for accessing and using these files can be found on the OfS website (see [https://www.officeforstudents.org.uk/data-and-analysis/data-checking](https://www.officeforstudents.org.uk/data-and-analysis/data-checking-tools/2017-18-ilr-data-checking-tool/)[tools/2017-18-ilr-data-checking-tool/](https://www.officeforstudents.org.uk/data-and-analysis/data-checking-tools/2017-18-ilr-data-checking-tool/) ).

#### <span id="page-12-2"></span>**Overview**

- 33. Although a Unistats output will always be generated by the data checking tool, data on continuation will not be meaningful unless information about students' outcomes have been included.
- 34. The spreadsheet UNCON17\_DCT\_FXXXXXXXX.xlsx where XXXXXXXX is the UK Provider Reference Number (UKPRN) for the college, is generated using data from the 2017-18 ILR data uploaded to the data checking tool in addition to 2016-17 R14 data. In the continuation table, 2016-17 data is used substantially, and therefore inaccuracies in the tables may be caused by errors in 2016-17 ILR data. Please contact us if changes to 2016-17 ILR R14 data are required to change the continuation table, so we can advise on the correct procedure.
- 35. The 2017-18 ILR R14 data will also be used in the Unistats continuation output. It is therefore important that colleges are satisfied with the quality of the data which they upload to the data checking tool and, in due course, submit to the Education and Skills Funding Agency.

#### <span id="page-12-3"></span>**UNCON16\_DCT\_FXXXXXXXX.xlsx: Continuation**

#### *CON worksheet*

36. To derive the values of cells in the continuation table, first select all records with KISCONPOP = 1. The derivation of this field is described in paragraph 29 of this document. This selects students which contribute to the continuation table. Then apply criteria as described in paragraphs 37 and 38 below to derive the value of each cell.

#### *Full-time students*

37. The number of full-time students contributing to the continuation table on the CON worksheet can be computed by selecting students with KISCONPOP  $= 1$  and KISCONMODE16  $= FT$ . The derivation of these fields is given in paragraphs 29 and 31 of this document respectively. To select students according to whether they are studying for a first degree or other undergraduate, select students with KISCONLEV16 = 2 or 3 respectively. The derivation of this field is given in paragraph 21. To see the number of these students contributing to each column of the table, select the appropriate value of KISCONSTAT, according to the values given in paragraph 27.

#### *Part-time students*

38. The number of part-time students contributing to the continuation table can be computed by selecting students with KISCONPOP = 1 and KISCONMODE16 =  $PT$ . The derivation of these fields is given in paragraphs 29 and 31 respectively. To select students according to whether

they are studying for a first degree or other undergraduate, select students with KISCONLEV16 = 2 or 3 respectively. The derivation of this field is given in paragraph 21. To see the number of these students contributing to each column of the table, select the appropriate value of KISCONSTAT, according to the values given in paragraph 27.

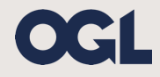

© The Office for Students copyright 2018 This publication is available under the Open Government Licence 3.0. www.nationalarchives.gov.uk/doc/open-government-licence/version/3/